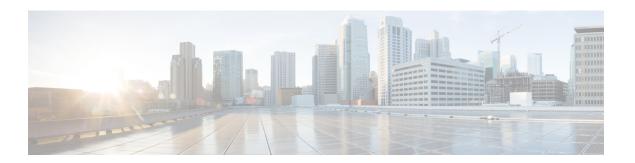

# **File Commands**

- file build log, page 1
- file check, page 5
- file delete\*, page 5
- file dump\*, page 8
- file fragmentation sdi\*, page 10
- file fragmentation sdl\*, page 12
- file get\*, page 13
- file list\*, page 16
- file search\*, page 19
- file tail\*, page 21
- file view\*, page 22

# file build log

This command collects log information by service or feature and duration.

file build log service/feature duration

| Parameters      | Description                                                                               |
|-----------------|-------------------------------------------------------------------------------------------|
| service/feature | specifies the component or functional area from which to retrieve log information         |
| duration        | specifies the time period, measured in days, from which the log information is retrieved. |

Administrator (admin:)

### **Usage Guidelines**

#### Requirements

Command privilege level:

Allowed during upgrade:

#### **Examples**

This command collects logs for the Client Profile Agent.

```
admin: file build log cpa 10
Collecting logs

Collecting: logname1.txt
Collecting: logname2.txt

To retrieve run the following command:
   file get epas/trace/acdc 2012-06-28-111258.tar.gz
```

#### This command collects all logs defined in the xml config.

```
admin:file build log all
Collecting logs

Collecting: logname1.txt
Collecting: logname2.txt

To retrieve run the following command:
   file get epas/trace/acdc_2012-06-28-111258.tar.gz
```

#### This command collects logs for multiple services.

```
admin:file build log dbmon cpa
Collecting logs

Collecting: logname1.txt
Collecting: logname2.txt

To retrieve run the following command:
   file get epas/trace/acdc 2012-06-28-111258.tar.gz
```

#### This command shows help.

```
admin:file build log ?
Syntax:
file build log [serviceName [serviceName] ..]

Service Names:
FullName ShortName

cisco_client_profile_agent cpa
cisco_database_layer_monitor dbmon
cisco_audit_logs audit
cisco_ris_dat_collector risdc
```

#### This command shows information for the deployment.

```
admin: file build log deployment info 0

DB Queriesmay take up to 5 minutes to complete. Please be patient...

About to start queries for deployment data... please wait...

Gathering CUCM Version...

ccmversion

11.0.1.100000(9)
```

```
Gathering CUCM Publisher Node
ccmpublisherhostname
gwydlg050498vm1
Gathering Rosters table...
rosters
3032681
Gathering Groups table...
groups
1518966
Gathering Non-Presence contacts...
nonpresencecontacts
502573
          _____
Gathering Number of inter-cluster users...
enduser
0
Gathering CUCM Nodes in cluster...
processnode
Gathering CUCM Node names in cluster...
name
EnterpriseWideData
processnode
gwydlg050408vm1
Gathering IM&P nodes in cluster...
processnode
_____
Gathering XCP Routing Node...
paramvalue
Gathering Exchange Calendaring...
pebackendgateway
Gathering SIP Inter-domain Federation...
domainname
paramvaluegwydlg050408vm2-public.cisco.com
Gathering XMPP Inter-domain Federation...
xmpps2ssnodes
Gathering Intra-domain Partitioned Federation...
enablepartitionedfedwithacs
Gathering Inter-cluster Peering...
cupsinterclusterpeers
Gathering Message Archiver...
pkid
8fede7a9-b6a6-4ad4-8da6-b8ea4c8d5411
databasetype
Postgres
databasename
tcmadb
name
gwydlg050408vm2
tknodeusage
0
tkprocessnoderole
nodeid
```

```
_____
Gathering Third-party compliance...
ftextdbprocessnodemap
______
Gathering Persistent Chat...
enablepersistentgear
databasetype
Postgres
datanasename
tcmadb
name
gwydlg050408vm2
tknodeusage
tkprocessnoderole
nodeid
Gathering Advanced File Transfer...
tkfiletransfer
databasetype
Postgres
datbasename
tcmadb
name
gwydlg050408vm2
tknodeusage
tkprocessnoderole
nodeid
3
Gathering AD Groups...
paramvalue
Gathering XEP-198...
paramvalue
Gathering DB Replication Status...
replicationdynamic
Services on this node that currently have debug logging enabled are:
Cisco Presence Engine
Cisco DRF Local
Cisco XCP File Transfer Manager
Collecting Logs for deployment info
{\tt Collected:}\ {\tt platformConfig.xml}
Collected: deployment info.xml
Collected: system_info.txt
To retrieve the logs, run the following CLI Command:
 file get activelog epas/trace/log 2015-08-17-154010.tar.gz
To maintain a stable system it is recommended that you remove the file after retrieval.
To do this run the CLI Command:
 file delete activelog epas/trace/log_2015-08-17-154010.tar.gz
Please Note: Debug logging is not enabled for any of the files you have retrieved
```

## file check

This command checks the /usr directory tree to see whether files or directories have been added, removed, or changed in size since the last fresh installation or upgrade and shows the results.

**file check** [ *detection-size-kb* ]

#### **Syntax Description**

| Parameters        | Description                                                                                             |
|-------------------|----------------------------------------------------------------------------------------------------|
| detection-size-kb | Specifies the minimum file size change that is required for the command to display the file as changed. |
|                   | Default value: 100 KB.                                                                                  |

#### **Command Modes**

Administrator (admin:)

#### **Usage Guidelines**

The command notifies you about a possible impact to system performance and asks you whether you want to continue. The display includes both deleted and new files.

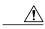

Caution

Because this command can affect system performance, Cisco recommends that you run the command during off-peak hours.

#### Requirements

Command privilege level: 1 Allowed during upgrade: No

Applies to: Unified Communications Manager, IM and Presence service on Unified Communications Manager, Cisco Unity Connection

# file delete\*

### file delete

This command deletes a log on the active or inactive side.

file delete {activelog| inactivelog| install} file-spec [detail] [noconfirm]

#### **Syntax Description**

| Parameters  | Description                                                                                |
|-------------|--------------------------------------------------------------------------------------------|
| activelog   | Specifies a log on the active side.                                                        |
| inactivelog | Specifies a log on the inactive side.                                                      |
| install     | Specifies an installation log.                                                             |
| file-spec   | Specifies the path and filename of the log or logs to delete (includes install log files). |
| detail      | Shows a listing of deleted files with the date and time.                                   |
| noconfirm   | Deletes files without asking you to confirm each deletion.                                 |

#### **Command Modes**

Administrator (admin:)

#### **Usage Guidelines**

You get prompted for confirmation after you enter the command. You cannot delete directories or files that are in use.

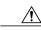

Caution

You cannot recover a deleted file, but you may be able to with The Disaster Recovery System.

#### Requirements

Command privilege level: 1 Allowed during upgrade: Yes

Applies to: Unified Communications Manager, IM and Presence service on Unified Communications Manager, Cisco Unity Connection

## file delete tftp

This command deletes a TFTP file.

file delete tftp file-spec [detail] [noconfirm]

| Parameters | Description                    |
|------------|--------------------------------|
| file-spec  | Represents the TFTP file name. |

| Parameters | Description                                                |  |
|------------|------------------------------------------------------------|--|
| detail     | Shows a listing of deleted files with the date and time.   |  |
| noconfirm  | Deletes files without asking you to confirm each deletion. |  |

Administrator (admin:)

#### **Usage Guidelines**

You get prompted for confirmation after you enter the command. You cannot delete directories or files that are in use.

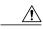

Caution

You cannot recover a deleted file, but you may be able to with The Disaster Recovery System.

#### Requirements

Command privilege level: 1 Allowed during upgrade: Yes

Applies to: Unified Communications Manager, IM and Presence service on Unified Communications Manager, Cisco Unity Connection

### file delete dir tftp

This command deletes the TFTP directory.

file delete dir tftp dir-name [detail]

#### **Syntax Description**

| Parameters | Description                                              |  |
|------------|----------------------------------------------------------|--|
| dir-name   | Specifies the TFTP directory to delete.                  |  |
| detail     | Shows a listing of deleted files with the date and time. |  |

#### **Command Modes**

Administrator (admin:)

### **Usage Guidelines**

You get prompted for confirmation after you enter the command. You cannot delete directories or files that are in use.

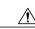

#### Caution

You cannot recover a deleted file, but you may be able to with The Disaster Recovery System.

#### Requirements

Command privilege level: 1 Allowed during upgrade: Yes

Applies to: Unified Communications Manager, IM and Presence service on Unified Communications Manager, Cisco Unity Connection

# file dump\*

# file dump

This command dumps the contents of a log, a page at a time.

file dump {activelog| inactivelog| install} file-spec [hex] [recent] [regexp expression]

### **Syntax Description**

| Parameters        | Description                                                                               |
|-------------------|-------------------------------------------------------------------------------------------|
| activelog         | Specifies a log on the active side.                                                       |
| inactivelog       | Specifies a log on the inactive side.                                                     |
| install           | Specifies an installation log.                                                            |
| file-spec         | Represents the log file to dump.                                                          |
| hex               | Shows output in hexadecimal.                                                              |
| recent            | Dumps the most recently changed file in the directory.                                    |
| regexp expression | Displays only the lines in the file that match the regular expression <i>expression</i> . |

#### **Command Modes**

Administrator (admin:)

#### Requirements

Command privilege level: 1 Allowed during upgrade: Yes

Applies to: Unified Communications Manager, IM and Presence service on Unified Communications Manager, Cisco Unity Connection

#### **Example**

This command dumps contents of file \_cdrIndex.idx. admin: file dump activelog cm/cdr/ cdrIndex.idx

## file dump sftpdetails

This command specifies the list of files that can be dumped in the SFTP context and allows you to choose which file to dump.

#### file dump sftpdetails

**Command Modes** 

Administrator (admin:)

**Usage Guidelines** 

Enter a to dump all SFTP-related files. Enter q to exit this command.

#### Requirements

Command privilege level: 1 Allowed during upgrade: Yes

Applies to: Unified Communications Manager, Cisco Unity Connection

# file dump tftp

This command dumps the contents of a TFTP file to the screen, a page at a time.

file dump tftp file-spec [page] [detail] [hex]

#### **Syntax Description**

| Parameters | Description                                  |  |
|------------|----------------------------------------------|--|
| file-spec  | Represents the name of a TFTP file.          |  |
| page       | Displays the output one screen at a time.    |  |
| detail     | Displays the listing with the date and time. |  |
| hex        | Displays the output in hexadecimal.          |  |

#### **Command Modes**

Administrator (admin:)

# Usage Guidelin

Note

file-spec must resolve to a single file.

#### Requirements

Command privilege level: 1 Allowed during upgrade: Yes

Applies to: Unified Communications Manager, Cisco Unity Connection

# file fragmentation sdi\*

## file fragmentation sdi

This command shows file fragmentation information about SDI log files.

file fragmentation sdi most {fragmented| recent} [ number ]

#### **Syntax Description**

| Parameters      | Description                               |
|-----------------|-------------------------------------------|
| most fragmented | Represents the most fragmented log files. |
| most recent     | Represents the most recent logs files.    |
| number          | Represents the number of files to list.   |

#### **Command Modes**

Administrator (admin:)

#### Requirements

Command privilege level: 1 Allowed during upgrade: Yes

Applies to: Unified Communications Manager, IM and Presence service on Unified Communications Manager, Cisco Unity Connection

## file fragmentation sdi file

This command shows file fragmentation information about an SDI log file.

file fragmentation sdi file filename [verbose]

#### **Syntax Description**

| Parameters | Description                                    |  |
|------------|------------------------------------------------|--|
| filename   | Represents the SDI log file name.              |  |
| verbose    | Shows more detailed information on the screen. |  |

#### **Command Modes**

Administrator (admin:)

#### Requirements

Command privilege level:1 Allowed during upgrade: Yes

Applies to: Unified Communications Manager, IM and Presence service on Unified Communications Manager, Cisco Unity Connection

### file fragmentation sdi all

This command shows file fragmentation information about all SDI log files in the directory.

file fragmentation sdi all filename

#### **Syntax Description**

| Parameters | Description                                                                           |
|------------|---------------------------------------------------------------------------------------|
| filename   | Specifies the SDI log file name for which you want to show all fragmentation details. |

#### **Command Modes**

Administrator (admin:)

#### Requirements

Command privilege level: 1 Allowed during upgrade: Yes

Applies to: Unified Communications Manager, IM and Presence service on Unified Communications Manager, Cisco Unity Connection

# file fragmentation sdl\*

## file fragmentation sdl

This command shows file fragmentation information about the most fragmented SDL log files.

file fragmentation sdl most {fragmented| recent} [ number ]

#### **Syntax Description**

| Parameters      | Description                               |
|-----------------|-------------------------------------------|
| most fragmented | Represents the most fragmented log files. |
| most recent     | Represents the most recent log files.     |
| number          | Represents the number of files to list.   |

#### **Command Modes**

Administrator (admin:)

#### Requirements

Command privilege level: 1 Allowed during upgrade: Yes

Applies to: Unified Communications Manager, IM and Presence service on Unified Communications Manager, Cisco Unity Connection.

## file fragmentation sdl file

This command displays file fragmentation information about an SDL log file.

file fragmentation sdl file filename [verbose]

| Parameters | Description                                    |  |
|------------|------------------------------------------------|--|
| filename   | Represents the file name of the SDL log file.  |  |
| verbose    | Shows more detailed information on the screen. |  |

Administrator (admin:)

#### Requirements

Command privilege level: 1 Allowed during upgrade: Yes

Applies to: Unified Communications Manager, IM and Presence service on Unified Communications Manager,

Cisco Unity Connection.

### file fragmentation sdl all

This command shows file fragmentation information about all SDL log files in the directory.

file fragmentation sdl all filename

#### **Syntax Description**

| Parameters | Description                                                                    |
|------------|--------------------------------------------------------------------------------|
| filename   | Represents the file name for which you want to show all fragmentation details. |

#### **Command Modes**

Administrator (admin:)

#### Requirements

Command privilege level: 1 Allowed during upgrade: Yes

Applies to: Unified Communications Manager, IM and Presence service on Unified Communications Manager,

Cisco Unity Connection.

# file get\*

## file get

This command sends a log to another system by using SFTP.

file get {activelog| inactivelog| install} file-spec [reltime| abstime] [match regex] [recurs] [compress]

| Parameters | Description                         |
|------------|-------------------------------------|
| activelog  | Specifies a log on the active side. |

| Parameters  | Description                                                                                 |
|-------------|---------------------------------------------------------------------------------------------|
| inactivelog | Specifies a log on the inactive side.                                                       |
| install     | Specifies an installation log.                                                              |
| file-spec   | Specifies the name of the file to transfer.                                                 |
| reltime     | The relative time period, specified in minutes   hours   days   weeks   months   time value |
| abstime     | The absolute time period, specified as hh:mm:MM/DD/YY hh:mm:MM/DD/YY                        |
| match regex | Match a particular string in the filename, specified as <i>regex</i> .                      |
| recurs      | Get all files, including subdirectories.                                                    |
| compress    | Transfer files as compressed file.                                                          |
| tftp        |                                                                                             |

Administrator (admin:)

#### **Usage Guidelines**

After the command identifies the specified files, you get prompted to enter an SFTP host, username, and password.

#### Requirements

Command privilege level: 0 Allowed during upgrade: Yes

Applies to: Unified Communications Manager, IM and Presence service on Unified Communications Manager, Cisco Unity Connection

#### **Example**

This example gets all files in the activelog operating system directory that match the string "plat." admin: file get activelog platform match plat

This example gets all operating system log files for a particular time period. admin: file get activelog platform/log abstime 18:00:10/20/13 18:00:10/21/13

### file get salog

This command sends the partBsalog or salog directory to another system by using SFTP.

file get {partBsalog| salog} file-spec [reltime| abstime] [match regex] [recurs] [compress]

#### **Syntax Description**

| Parameters  | Description                                                                                 |
|-------------|---------------------------------------------------------------------------------------------|
| partBsalog  | Specifies the partBsalog directory.                                                         |
| salog       | Specifies the salog directory.                                                              |
| file-spec   | Specifies the name of the file to transfer.                                                 |
| reltime     | The relative time period, specified in minutes   hours   days   weeks   months   time value |
| abstime     | The absolute time period, specified as hh:mm:MM/DD/YY hh:mm:MM/DD/YY                        |
| match regex | Match a particular string in the filename, specified as <i>regex</i> .                      |
| recurs      | Get all files, including subdirectories.                                                    |
| compress    | Transfer files as compressed file.                                                          |

#### **Command Modes**

Administrator (admin:)

#### **Usage Guidelines**

After the command identifies the specified files, you get prompted to enter an SFTP host, username, and password.

#### Requirements

Command privilege level: 0 Allowed during upgrade: Yes

Applies to: Unified Communications Manager, Cisco Unity Connection

# file get tftp

This command sends a TFTP file to another system by using SFTP.

#### file get tftp file-spec [reltime| abstime] [match regex] [recurs] [compress]

#### **Syntax Description**

| Parameters  | Description                                                                                 |
|-------------|---------------------------------------------------------------------------------------------|
| file-spec   | Specifies the name of the TFTP file to transfer.                                            |
| reltime     | The relative time period, specified in minutes   hours   days   weeks   months   time value |
| abstime     | The absolute time period, specified as hh:mm:MM/DD/YY hh:mm:MM/DD/YY                        |
| match regex | Match a particular string in the filename, specified as <i>regex</i> .                      |
| recurs      | Get all files, including subdirectories.                                                    |
| compress    | Transfer files as compressed file.                                                          |

#### **Command Modes**

Administrator (admin:)

#### **Usage Guidelines**

After the command identifies the specified files, you get prompted to enter an SFTP host, username, and password.

#### Requirements

Command privilege level: 0 Allowed during upgrade: Yes

Applies to: Unified Communications Manager, Cisco Unity Connection

# file list\*

## file list

This command lists the log files in an available log directory.

file list {activelog| inactivelog| install} file-spec [page| detail| reverse] [date| size]

#### **Syntax Description**

| Parameters  | Description                                  |
|-------------|----------------------------------------------|
| activelog   | Specifies a log on the active side.          |
| inactivelog | Specifies a log on the inactive side.        |
| install     | Specifies an installation log.               |
| file-spec   | Specifies the name of the log file.          |
| page        | Shows the output one screen at a time.       |
| detail      | Shows a detailed listing with date and time. |
| reverse     | Reverses the sort direction.                 |
| date        | Sorts files by date.                         |
| size        | Sorts files by size.                         |

#### **Command Modes**

Administrator (admin:)

#### **Usage Guidelines**

#### Requirements

Command privilege level: 0 Allowed during upgrade: Yes

Applies to: Unified Communications Manager, IM and Presence service on Unified Communications Manager, Cisco Unity Connection

#### **Example: Log Files with Details**

This example lists operating system log files with details. admin: file list activelog platform/log page detail

#### **Example: Directories in the CDR Repository**

This example lists directories in CDR repository. admin: file list activelog cm/cdr\_repository

#### **Example: CDR Files by Size**

This example lists CDR files in a specified directory by size. admin: file list activelog cm/cdr\_repository/processed/20050812 size

### file list salog

This command lists the partBsalog or salog directory.

file list {partBsalog| salog} file-spec [page| detail| reverse] [date| size]

#### **Syntax Description**

| Parameters | Description                                      |
|------------|--------------------------------------------------|
| partBsalog | Specifies the partBsalog log directory.          |
| salog      | Specifies the salog log directory.               |
| file-spec  | Specifies the path to the file or files to list. |
| page       | Shows the output one screen at a time.           |
| detail     | Shows a detailed listing with date and time.     |
| reverse    | Reverses the sort direction.                     |
| date       | Sorts files by date.                             |
| size       | Sorts files by size.                             |
|            |                                                  |

#### **Command Modes**

Administrator (admin:)

#### Requirements

Command privilege level: 0 Allowed during upgrade: Yes

Applies to: Unified Communications Manager, Cisco Unity Connection

# file list tftp

This command lists TFTP files.

file list tftp file-spec [page| detail| reverse] [date| size]

| Parameters | Description                         |
|------------|-------------------------------------|
| file-spec  | Specifies the name of the TFTP file |
|            |                                     |

| Parameters | Description                                  |
|------------|----------------------------------------------|
| page       | Shows the output one screen at a time.       |
| detail     | Shows a detailed listing with date and time. |
| reverse    | Reverses the sort direction.                 |
| date       | Sorts files by date.                         |
| size       | Sorts files by size.                         |

Administrator (admin:)

#### Requirements

Command privilege level: 0 Allowed during upgrade: Yes

Applies to: Unified Communications Manager, Cisco Unity Connection

# file search\*

## file search

This command searches the content of a log and shows the matching lines a page at a time.

file search {activelog| inactivelog| install} file-spec [reltime| abstime] [ignorecase]

| Parameters  | Description                                                                                 |
|-------------|---------------------------------------------------------------------------------------------|
| activelog   | Specifies a log on the active side.                                                         |
| inactivelog | Specifies a log on the inactive side.                                                       |
| install     | Specifies an installation log.                                                              |
| file-spec   | Specifies the name of the file to search.                                                   |
| reltime     | The relative time period, specified in minutes   hours   days   weeks   months   time value |

| Parameters | Description                                                          |
|------------|----------------------------------------------------------------------|
| abstime    | The absolute time period, specified as hh:mm:MM/DD/YY hh:mm:MM/DD/YY |
| ignorecase | Ignores case in a search.                                            |

Administrator (admin:)

#### **Usage Guidelines**

Write the search term in the form of a regular expression, which is a special text string to describe a search pattern.

If the search term is found in only one file, the filename appears at the top of the output. If the search term is found in multiple files, each line of the output begins with the filename in which the matching line was found.

#### Requirements

Command privilege level: 0 Allowed during upgrade: Yes

## file search tftp

This command searches the content of a TFTP file and shows the matching lines a page at a time.

file search tftp file-spec [reltime| abstime] [ignorecase]

#### **Syntax Description**

| Parameters | Description                                                                                 |
|------------|---------------------------------------------------------------------------------------------|
| file-spec  | Specifies the name of the TFTP file to search.                                              |
| reltime    | The relative time period, specified in minutes   hours   days   weeks   months   time value |
| abstime    | The absolute time period, specified as hh:mm:MM/DD/YY hh:mm:MM/DD/YY                        |
| ignorecase | Ignores case in a search.                                                                   |

#### Command Modes

Administrator (admin:)

#### **Usage Guidelines**

Write the search term in the form of a regular expression, which is a special text string to describe a search pattern.

If the search term is found in only one file, the filename appears at the top of the output. If the search term is found in multiple files, each line of the output begins with the filename in which the matching line was found.

#### Requirements

Command privilege level: 0 Allowed during upgrade: Yes

## file tail\*

## file tail activelog

This command tails (prints the last few lines) of a log file.

file tail {activelog| inactivelog| install} filespec [hex] [ lines ] [regexp expression]

#### **Syntax Description**

| Parameters        | Description                                                                                                    |
|-------------------|----------------------------------------------------------------------------------------------------|
| activelog         | Specifies a log on the active side.                                                                                     |
| inactivelog       | Specifies a log on the inactive side.                                                                                   |
| install           | Specifies an installation log.                                                                                          |
| filespec          | Specifies the path to the file. You can use the wildcard character, *, for filename as long as it resolves to one file. |
| hex               | Show the listing in hexadecimal.                                                                                        |
| lines             | Specifies the number of lines to display.                                                                               |
| regexp expression | Tails log files that match expression                                                                                   |

#### **Command Modes**

Administrator (admin:)

#### Requirements

Command privilege level: 1 Allowed during upgrade: Yes Applies to: Unified Communications Manager, IM and Presence service on Unified Communications Manager, Cisco Unity Connection

#### **Example**

This example tails the operating system CLI log file.

admin: file tail activelog platform/log/cli00001.log

## file tail tftp

This command tails (prints the last few lines) of a TFTP file.

file tail tftp filespec [detail] [hex] [ lines ]

#### **Syntax Description**

| Parameters | Description                                                                                                    |
|------------|----------------------------------------------------------------------------------------------------|
| filespec   | Specifies the path to the file. You can use the wildcard character, *, for filename as long as it resolves to one file. |
| detail     | Long listing with date and time                                                                                         |
| hex        | Show the listing in hexadecimal.                                                                                        |
| lines      | Specifies the number of lines to display.                                                                               |

#### **Command Modes**

Administrator (admin:)

#### Requirements

Command privilege level: 0 Allowed during upgrade: Yes

Applies to: Unified Communications Manager, Cisco Unity Connection

# file view\*

### file view

This command shows the contents of log files.

file view {activelog| inactivelog| install} file-spec

#### **Syntax Description**

| Parameters  | Description                                                                                                    |
|-------------|----------------------------------------------------------------------------------------------------|
| activelog   | Shows the contents of an active side logging files                                                                 |
| inactivelog | Shows the contents of an inactive side logging files                                                               |
| install     | Shows the contents of an install logging file                                                                      |
| file-spec   | Specifies the path to the file to view. You can use the wildcard character, *, as long as it resolves to one file. |

#### **Command Modes**

Administrator (admin:)

### Usage Guidelin

Caution

Do not use this command to view binary files because this can corrupt the terminal session.

#### Requirements

Command privilege level: 0 Allowed during upgrade: Yes

Applies to: Unified Communications Manager, IM and Presence Service on Unified Communications Manager, Cisco Unity Connection

#### **Example**

This example shows a particular CDR log on the active side. admin: file view activelog /cm/cdr\_repository/processed/20058012/{filename}

### file view system-management-log

This command shows the contents of the Integrated Management Logs (IML).

file view system-management-log

### **Command Modes**

Administrator (admin:)

## Usage Guidelin

Caution

Do not use this command to view binary files because this can corrupt the terminal session.

#### Requirements

Command privilege level: 1 Allowed during upgrade: Yes

Applies to: Unified Communications Manager, Cisco Unity Connection

# file view tftp

This command displays the contents of the installation log.

file view tftp file-spec

#### **Syntax Description**

| Parameters | Description                                                                                                    |
|------------|----------------------------------------------------------------------------------------------------|
| file-spec  | Specifies the path to the file to view. You can use the wildcard character, *, as long as it resolves to one file. |

#### **Command Modes**

Administrator (admin:)

# Usage Guidelin

Caution

Do not use this command to view binary files because this can corrupt the terminal session.

#### Requirements

Command privilege level: 0 Allowed during upgrade: Yes

Applies to: Unified Communications Manager, Cisco Unity Connection